## **Part I: Data Description**

Here, we provide 2-digit and 4-digit dataset with issues addressed, which are aggregated with 6-digit data. You can select data from the ongoing Anonymous FTP server (steps of data download are presented in the **Part II**). Each file (in csv formant) contains both original and improved transaction data and is named with its code number, including data fields:

(1) period: the occurrence time of this transaction ranging from 1988-2019.

(2) reportercode/partnercode: the numeric identification of countries. For a record, the reportercode represents one of the areas who provided the statistics of this transaction, while the partnercode represents the other area involved in this transaction. Area codes and names are officially provided (Link: https://unstats.un.org/wiki/display/comtrade/Comtrade+Country+Code+and+Name).

(3) tradeflowcode: flow direction of commodities, 1-import, 2-export, 3-reexport, and 4-reimport.

(4) netweight/tradevalue: the originally reported net weight/ trade value, the negative figures mean their values were not reported.

(5) new\_netweight: the improved net weight. If the net weight value of this record was found to have issue(s), the new netweight would be the estimated value with our methodology. If no issue(s) were found, the new netweight would be the originally reported value.

(6) new tradevalue: the improved trade value. If the trade value of this record was found to have issue(s), the new\_tradevalue would be the estimated value with our methodology. If no issue(s) were found, the new\_tradevalue would be the originally reported value.

For our improved 6-digit data or for more information on these data, please email us (rus@iue.ac.cn). Thank you for your interest in our data.

## **Part II: Steps of data download from an FTP server.**

## For Windows.

Open a *File Explorer* and fill in the *Path* with *ftp://47.94.96.15:8021/unc/hs0-v1/*.

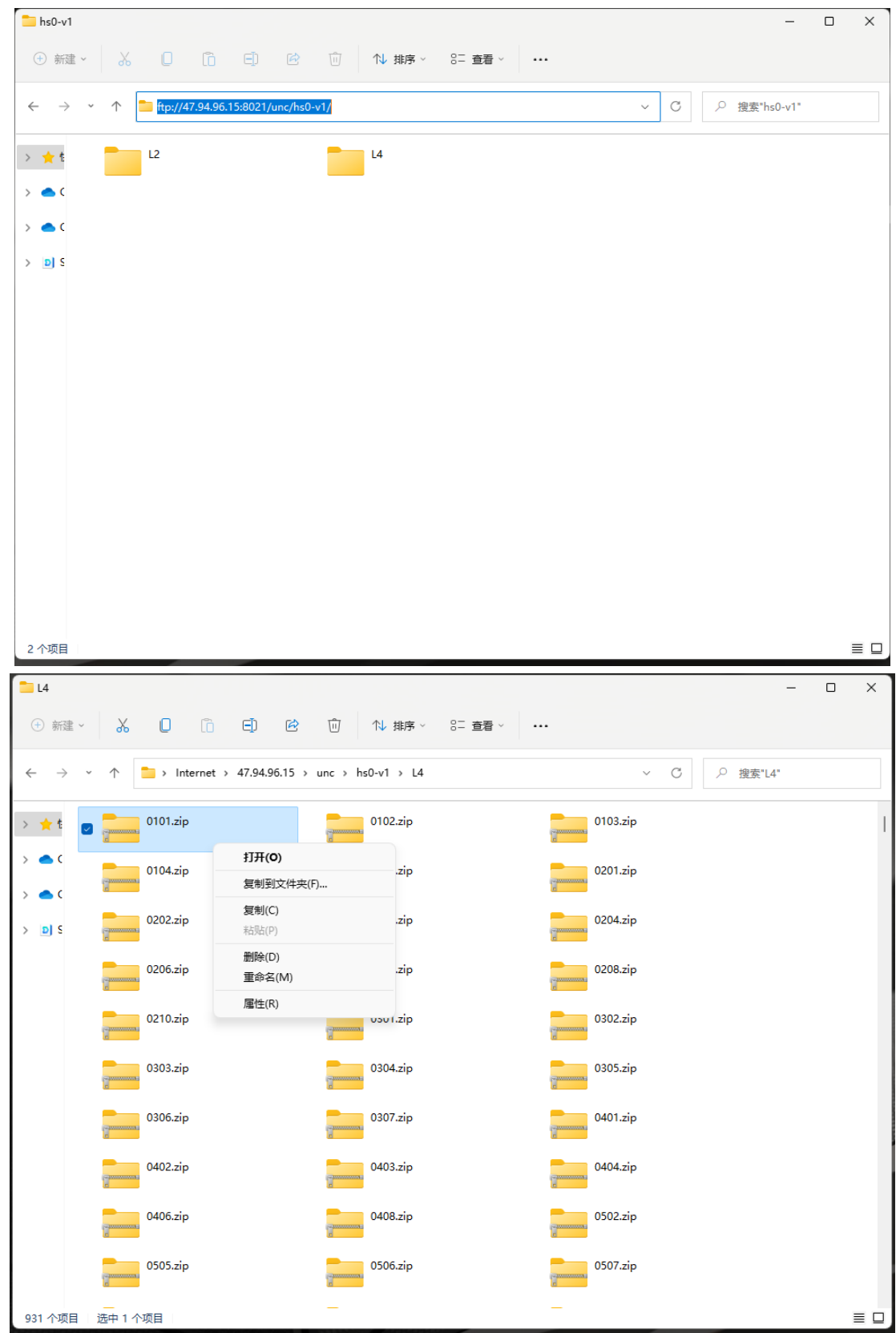

## For MAC.

Option1: Use *Google Chrome Web Browser* -> Click the *Data* -> Click open *Finder.app* -> Select 'Connect As *Guest*' -> Doubleclick the file to download.

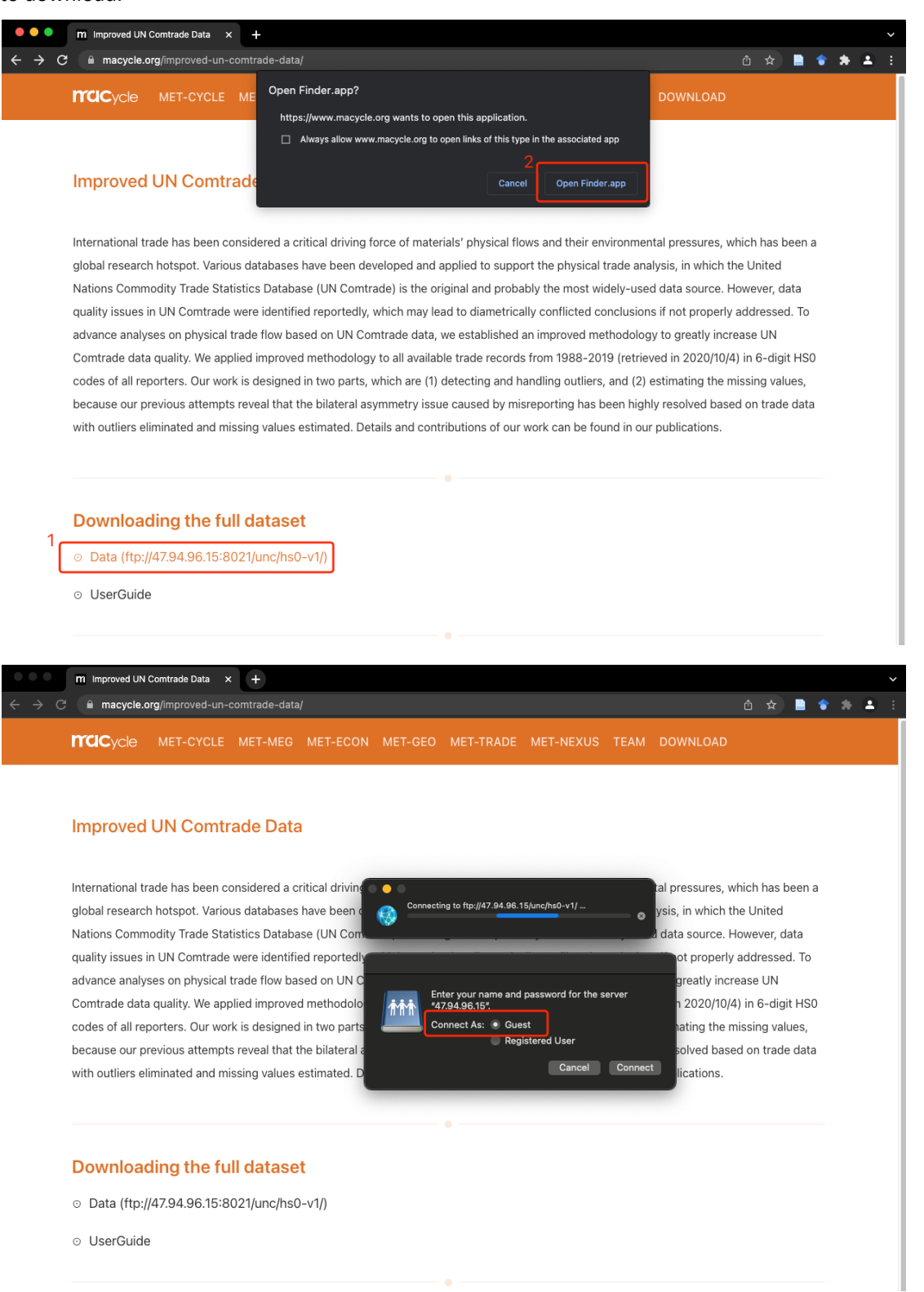

| <b>macycle</b>     |                                                 | MET-CYCLE MET-MEG MET-ECON MET-GEO MET-TRADE MET-NEXUS TEAM DOWNLOAD |                        |                                                          |                         |                                          |           |
|--------------------|-------------------------------------------------|----------------------------------------------------------------------|------------------------|----------------------------------------------------------|-------------------------|------------------------------------------|-----------|
|                    |                                                 |                                                                      |                        |                                                          |                         |                                          |           |
|                    |                                                 |                                                                      |                        |                                                          |                         |                                          |           |
|                    | <b>Improved UN Comtrade Data</b>                |                                                                      |                        |                                                          |                         |                                          |           |
|                    | $\langle \rangle$ L2<br>$\bullet\bullet\bullet$ |                                                                      | $BB \equiv$            | $\begin{array}{c} 0 \\ 0 \\ 0 \\ 0 \\ 0 \\ \end{array}$  | $\frac{1}{1000}$ $\sim$ | $\oplus$ $\circ$ $\circ$                 | $\alpha$  |
| International      | Name                                            |                                                                      | $\wedge$ Date Modified |                                                          | Size                    | Kind                                     | s been a  |
| global resea       | $b$ 01.zip                                      |                                                                      |                        | February 12, 2022 at 07:57                               |                         | 1.4 MB ZIP archive                       | ed        |
| <b>Nations Con</b> | 02.zip                                          |                                                                      |                        | February 12, 2022 at 07:57                               |                         | 2.6 MB ZIP archive                       | data      |
|                    | $b$ 03.zip                                      |                                                                      |                        | February 12, 2022 at 07:57                               |                         | 4.3 MB ZIP archive                       |           |
| quality issue      | $04$ .zip                                       |                                                                      |                        | February 12, 2022 at 07:57                               |                         | 3.3 MB ZIP archive                       | sed. To   |
| advance ana        | $05$ .zip                                       |                                                                      |                        | February 12, 2022 at 07:57                               |                         | 1.7 MB ZIP archive                       |           |
|                    | $06$ .zip                                       |                                                                      |                        | February 12, 2022 at 07:57                               |                         | 2.5 MB ZIP archive                       |           |
| Comtrade di        | $07.$ zip                                       |                                                                      |                        | February 12, 2022 at 07:57                               |                         | 4.1 MB ZIP archive                       | digit HSO |
| codes of all       | <b>b</b> 08.zip                                 |                                                                      |                        | February 12, 2022 at 07:57                               |                         | 4.4 MB ZIP archive                       | values,   |
|                    | $09$ .zip                                       |                                                                      |                        | February 12, 2022 at 07:57                               |                         | 4.5 MB ZIP archive                       |           |
| because our        | $10.$ zip                                       |                                                                      |                        | February 12, 2022 at 07:57                               |                         | 2.9 MB ZIP archive                       | ade data  |
| with outliers      | 11.zip<br>$\mathbf{h}$ 12.zip                   |                                                                      |                        | February 12, 2022 at 07:57<br>February 12, 2022 at 07:57 |                         | 2.7 MB ZIP archive<br>3.9 MB ZIP archive |           |
|                    | 13.zip                                          |                                                                      |                        | February 12, 2022 at 07:57                               |                         | 2.2 MB ZIP archive                       |           |
|                    | <b>th</b> 14.zip                                |                                                                      |                        | February 12, 2022 at 07:57                               |                         | 1.4 MB ZIP archive                       |           |
|                    | 15.zip                                          |                                                                      |                        | February 12, 2022 at 07:57                               |                         | 4.2 MB ZIP archive                       |           |
|                    | $16.$ zip                                       |                                                                      |                        | February 12, 2022 at 07:57                               |                         | 3.3 MB ZIP archive                       |           |
|                    | $\mathbf{h}$ 17.zip                             |                                                                      |                        | February 12, 2022 at 07:57                               |                         | 4.2 MB ZIP archive                       |           |
|                    |                                                 |                                                                      |                        |                                                          |                         |                                          |           |

Option2: Use Finder -> Find *Go* and Click *Connect to Server* -> Fill in the path with ftp://47.94.96.15:8021/unc/hs0-v1/ -> Click *Connect* -> -> Select 'Connect As *Guest*' -> Double-click the file to download.

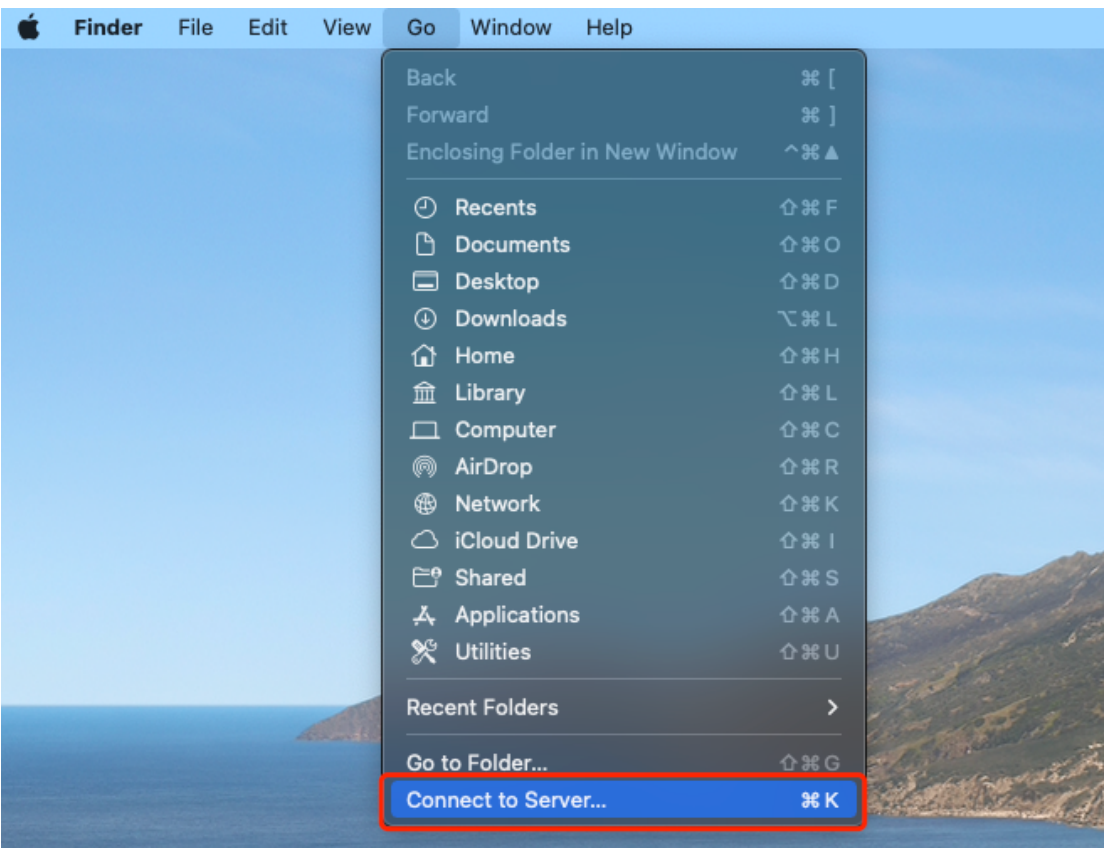

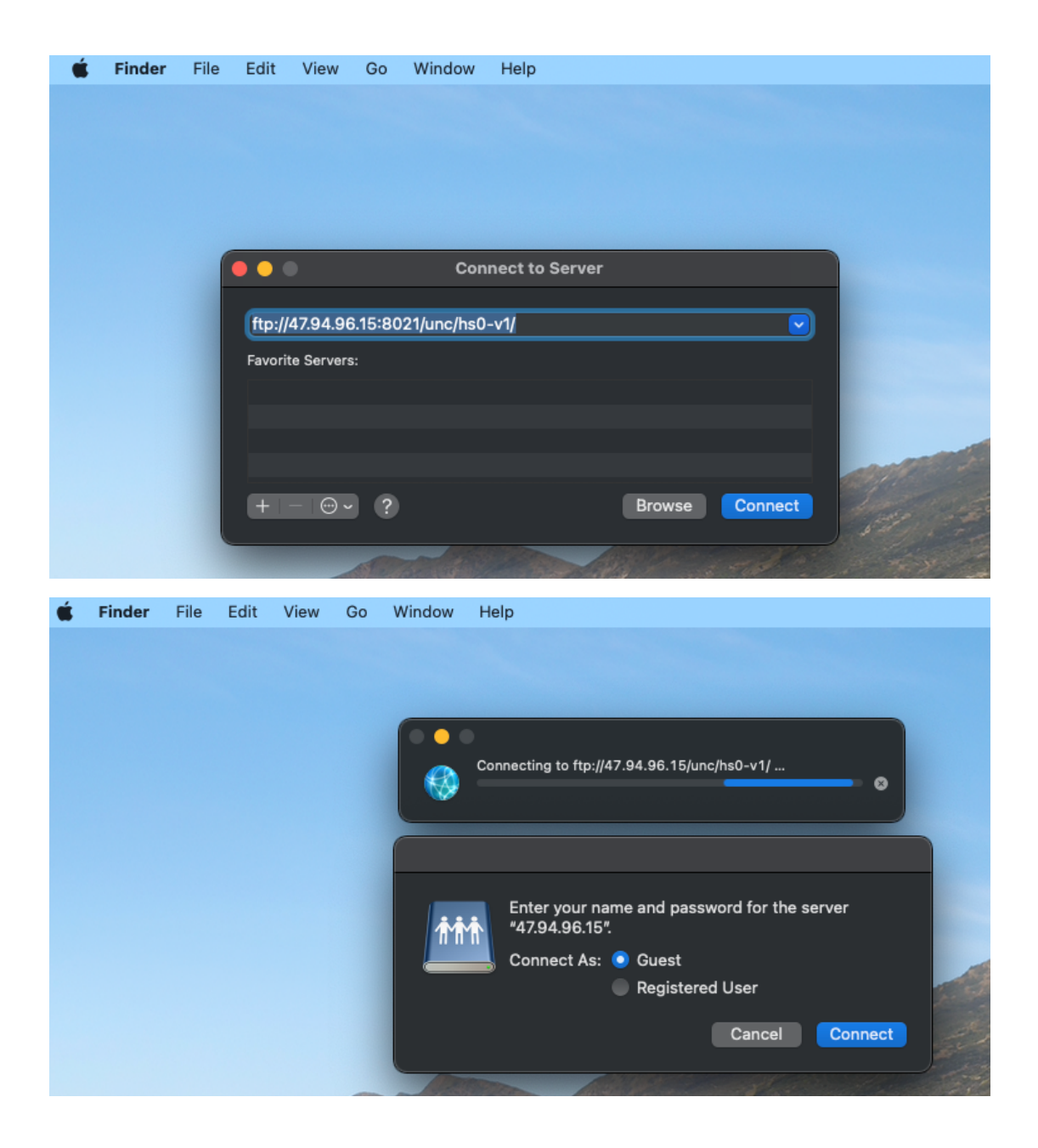